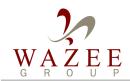

### Legacy Navigator<sup>TM</sup>

www.wazeegroup.com

#### **Legacy Navigator Benefits:**

- Reduces development time
- Simplifies ongoing maintenance
- Enables practical development of complex integrations

## Legacy Navigator Features:

- 100% data-driven and configurable
- 100% Java Components
- 100% compliant with Red Oak Legacy Integrator
- Enables integration modifications without code changes

### Use Legacy Navigator When:

- Screen flow is complex (generally > 7 screens)
- Process includes many paths / exceptions
- End applications change often (especially when change management is limited)

Wazee Group, LLC 600 17th St., Suite 2800 South Denver, CO 80207

www.wazeegroup.com

# Graphical development and maintenance environment for complex, terminal-based integrations.

In today's complex enterprise systems environment, many customers desire to integrate key legacy applications using the terminal interface to access both logic and data. They often need to do this when the legacy system is lacking a sufficient programmatic interface, and they wish to avoid the significant cost and risk of rewriting the terminal interface's encapsulating business logic. When these terminal interface integrations involve complicated business processes and applications, their complexity often triggers an explosion of difficult to manage navigation paths. This adds cost and risk to integration development, and leaves the customer exposed to the challenge of managing complex integrations among continual end-application modifications.

Legacy Navigator addresses the issues around complex navigation paths through the graphical depiction of terminal-based integrations.

Legacy Navigator provides the ability to logically name relevant items in terminal interface integrations (screens, text positions, screen events, etc.) and use them to create graphical process models of the integration.

The visual representation makes the complex navigation paths far easier to understand, and when screen or process changes occur, developers need only to modify the graphical process model. This provides an environment that simplifies integration development and maintenance, because all navigation paths can be seen and changes can be made rapidly, often without code modifications.

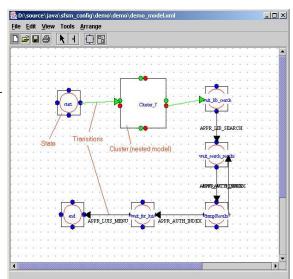

Legacy Navigator process model.

#### **Six Stage Development Process**

Using Legacy Navigator involves a six-step development process:

- 1. **Define Screens:** name screen, data fields, and field positions.
- 2. **Describe Events**: define what items or changes within a screen will drive the integration process using pre-built Legacy Navigator components or extend functionality through custom built Java classes.
- 3. *Develop Actions*: establish what will be executed in response to an event using pre-built Legacy Navigator components or extend functionality through custom built Java classes.
- 4. *Create Conditions*: describe Boolean conditions to be evaluated before processing actions.
- 5. *Model Process*: graphically depict integration using above components.
- 6. Execute Process: start and manage execution utilizing Legacy Navigator API.

After integration development, use the Legacy Navigator environment to adapt to ongoing business process or end-applications changes.